## **Effective Use of FIELDVUE™ DVC6200 SIS Instrument Diagnostics**  *HART® Communication Protocol*

Fisher™ FIELDVUE instruments offer state-of-theart diagnostic tools providing a window into the health of valve assembly assets. However, crafting a maintenance strategy to take advantage of these tools can be a daunting task. These basic steps will provide immediate value and build momentum toward broader utilization.

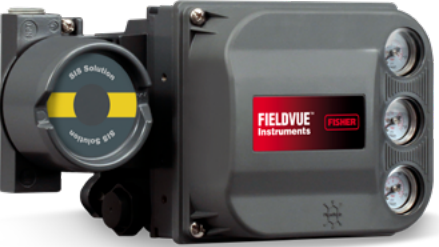

## **Commissioning/Diagnostic Tools**

ValveLink™ Mobile with AMS Trex™ Device Communicator or 475 Field Communicator

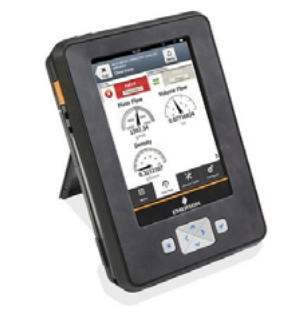

AMS ValveLink SNAP-ON™ Software

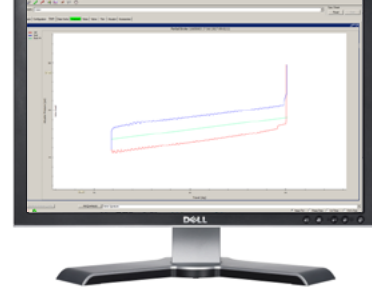

ValveLink Solo & ValveLink DTM Software

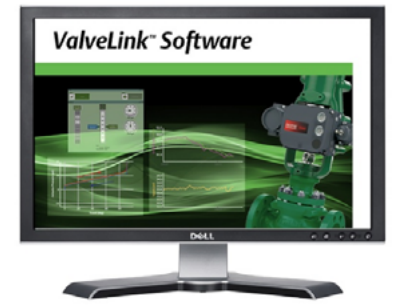

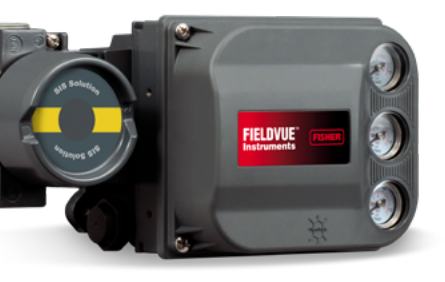

## **Commissioning/Diagnostic Tests**

- 1. Review the detailed setup configuration with the safety engineer.
- 2. Verify that all alerts for diagnostic credit are enabled.
- 3. Take the valve to the normal end.
- 4. Perform a status monitor and review the alerts for any concerns.
- 5. Verify that the instrument enters into End Point Pressure Control when the control signal is at the normal end.
- 6. Run a partial stroke test (PST) and full stroke test (Valve Signature), verify the test was successful, and save the test.
- 7. If using 4-20mA input, initiate a demand from the logic solver. If using a 0-24V / 0-20mA input, then run a step test, configuring steps from the normal end to the trip end and from the trip end to the normal end. Upload the diagnostic data, verify the demand stroke time is as expected, and save the data.
- 8. Enable protection for configuration and calibration.

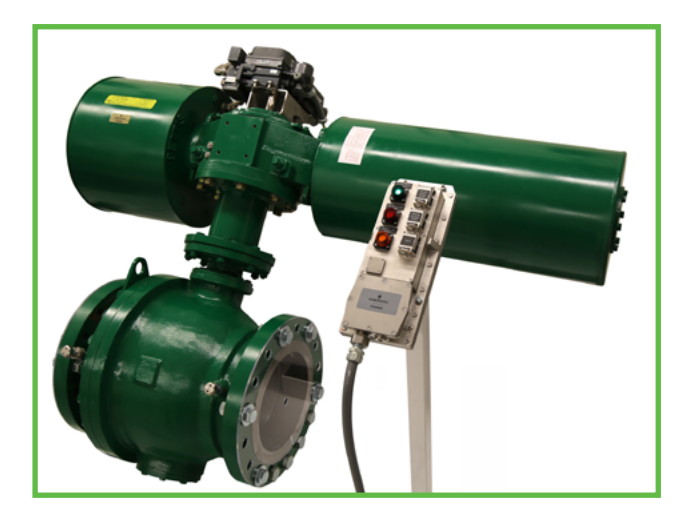

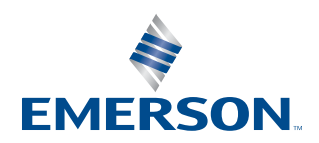

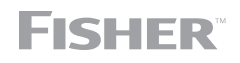

# **Commissioning**

### **Commissioning Steps**

- 1. Follow the mounting and installation guidelines per the Fisher FIELDVUE DVC6200 Quick Start Guide.
- 2. Run the setup wizard.
- 3. Run the Auto Travel, Pressure, and PST calibrations and set up SIS triggers.
- 4. Configure the instrument, per the table to the right in addition to the diagnostic credit table in the safety manual.

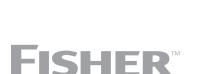

### **Emerson Automation Solutions Flow Controls** Marshalltown, Iowa, 50158 USA Sorocaba, 18087 Brazil Cernay, 68700 France Dubai, United Arab Emirates Singapore 128461 Singapore

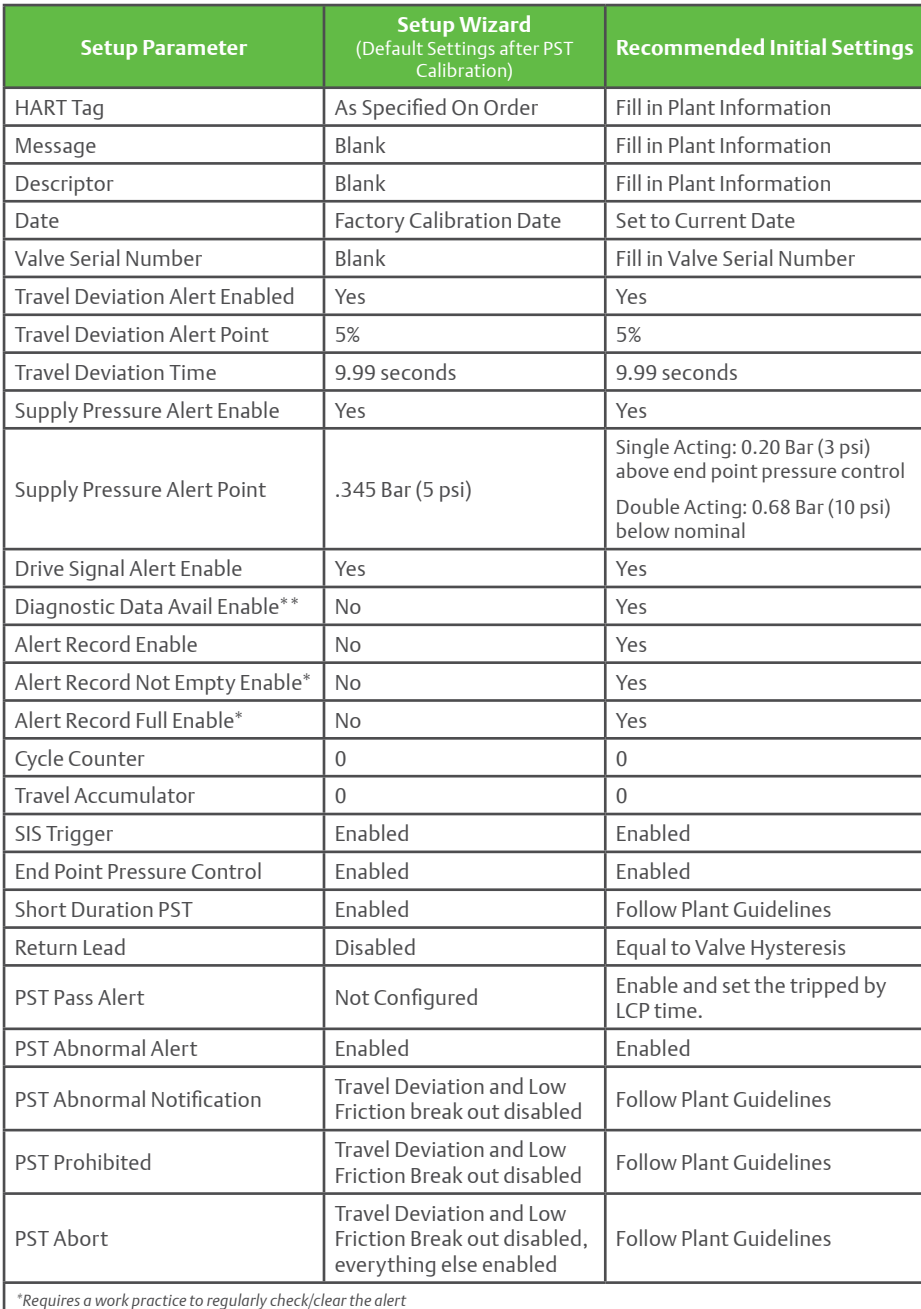

*\*\*Functionality with Performance Diagnostics Tier*

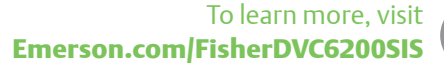

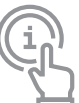

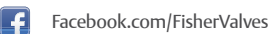

- [LinkedIn.com/groups/Fisher-3941826](https://www.linkedin.com/groups/3941826) **in** 
	- [Twitter.com/FisherValves](http://Twitter.com/FisherValves)

© 2017 Fisher Controls International LLC. All rights reserved. Fisher, FIELDVUE, ValveLink, and ValveLink SNAP-ON are marks owned by one of the companies in the Emerson Automation Solutions business unit of Emerson Electric Co. Emerson, and the Emerson logo are trademarks and<br>service marks of Emerson Electric Co. All other marks are the property of their respe for informational purposes only, and while every effort has been made to ensure their accuracy, nothing herein is to be construed as a warranty or guarantee, express or implied, regarding the products or services described herein or their use, performance, merchantability or fitness for a particular<br>purpose. Individual results may vary. All sales are governed by our modify or improve the designs or specifications of our products at any time without notice. Responsibility for proper selection, use and maintenance of any product or service remains solely with the purchaser and end user. D352726X012 / Sept18

**FMFRSON** 

#### $\overline{a}$ [Fisher.com](http://www.emerson.com/en-us/automation/fisher)

IJ